*M***.** *Satya*n*arayanan Information Technology Center Carne***g***ie***-***Mellon University 1 Au*g*ust 1984*

aledit is a program that runs under the window manager on the (VIRTUE-ized) SUN workstations at the ITC. It allows you to examine and edit the acc*e*ss lists on directories in VICE. aledit does not go through the VIRTUE file system: it deals directly with VIC*E* via RPC calls in order to fetch and store access lists.

This brief document assumes you are **f**amiliar with the VICE protection mechanism, as described in Section 1 of 'Users, Groups and Access Lists'' (CMU-ITC-84-005).

To use **a**led**i**t, **f**ire up the window manager and run "*/*vioe*/*virtue*/*bin*/*aledit" (typically you will hav**e** "*/*vice*/*virtue*/*bin" **in** your **s**earch pa**t**h alrea**d**y**). A**f**t**er a p**r**egnant pause, a new window will pop up. This window has a numb**e**r of regions:

D**irectory**

**T**h**is contain**s **t**h**e na**me **of t**he V**IC**E **dir**ec**to**r**y on** wh**ic**h **t**he **operati**o**ns you** speci**fy** will be performed**.** To enter **a n**ame **in t**his **f**ield, cl**i**ck the left mouse button, type in the name of the desired directory, and terminate with a newline.

## Unti**t**led

This typescript-like area contains the names of users and groups which are in the current access list. When a particular entry is selected by clicking the left mouse button, it is boldi**f**ied. The selected name appears in the area entitled Name, and the rights **f**or this entry appear in the fields entitled Plus Rights and Minus Rights. Scrolling through the access list is done via the scrollbar on the left.

#### **Op**e**r**a**tions**

The buttons **in** this area are used to make modi**f**icat**io**ns permanent. *C*hanges to Name, Plus Rights or Minus Rights will not really a**ff**ect the current access list until you click Update Entry. The current a*c*cess list will become ef**f**ect**i**ve **o**n the directory whose name is **i**n Dire**c**t**o**ry only when Se**t** List is clicked. To delete an entry from the current acc**e**ss list, select it and click Delet**e** Entry. Click Get List to replace the current access list by that o**f** the directory spe*c*ified in Directory.

#### Errors

When an RPC call to a server is unsuccessful, an error code is p**ri**nted in this field. A list of RPC and VICE error codes is appended to this document. This crude error reporting mechanism will be superseded in the future by something more f**ri**endly.

#### Nam**e**

Displays the user or group name whose **ri**ghts are to be examined *o*r m**o**dified. Click this **f**ield and type the name in. If it is present in the current acc**e**ss list, the **ri**ghts corresponding to that entry will be displayed in Plus Rights and Minus Righ**t**s. Alte**rn**atively, select an entry in the current acoess list. To add a new entry, type the name in, set the **ri**ghts, and click U**p**date Entry.

#### Plus Rights

**A** bold button indicates that the user or group in Name possesses the corresponding positive **ri**ght. *C*licking the button toggles this. Remember

th**at** you mus**t** *c*li*c***k** U**pdat**e E**ntry** to **make t**he *c*h**a**nges e**f**f**ec**tiv**e i**n the *c***urr**e**nt ac***c***es**s **list.**

#### **Minus** R**ig**h**ts**

**Similar to Plus Rig**h**ts. Not**e **t**h**at Minus** Ri**g**h**ts** are **int**e**nded as an** e**m**ergency revocation mechanism. You will almost never wish to set one of these ri**g**h**ts**.

### **Typical Usage**

Suppose you wish to examine the access list on "/vice/foo" and modify some of its entries. You also wish to make the access list on "/vice/bar" identical to that on "/vice/foo". A typical seque**n**ce of **a**ctions you would take are: Start up aledit.

Click Directory and type in "*/*vice*/*foo".

Click G**e**t List. After a brief pause, while aledit contacts VIC**E**, a list of names will appear in the untitled area.

Scroll through the ac*c*ess list. To see the fights corresponding to any name, select it. To change the fights of a selected name, click the appropriate fights buttons. Remember to click U**p**date En**t**ry after altering the fights. To enter a new name, click Na*m*e and type the name in; set rights **f**or this name and then click U**p**da**t**e Entry. To delete an entry, select it and click **D**el**ete** E**nt**ry**.**

When you are satisfied with the access list, click Set L**is**t. The new access list has now been set on "*/*vice*/***f**oo".

Click D**ir**ectory and type in "*/*vice*/*bar". Then click Set List. The same access list is now set on "*/*vice*/*bar".

The directory "*/*vice*A*tc*/*satya*/*playpen" contains a toy access list. Use aledit to pla**y** with it. *Caveat: don't remove Administer rights from Syste*m:*An*y*User*. *lf you do, no guest users (like yourself) will be able to modify the access list*.

## RPC Return Codes

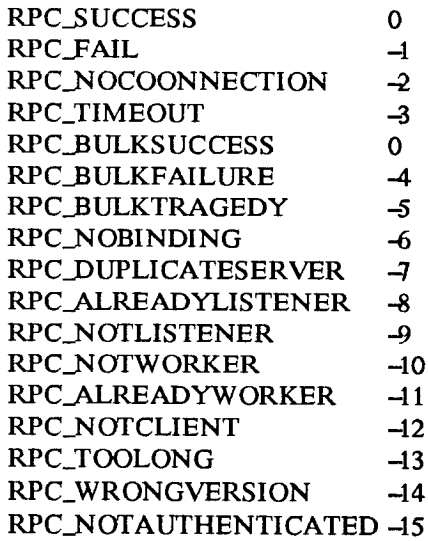

# **VICE File Syst**\_**n Return Codes**

 $\sim$ 

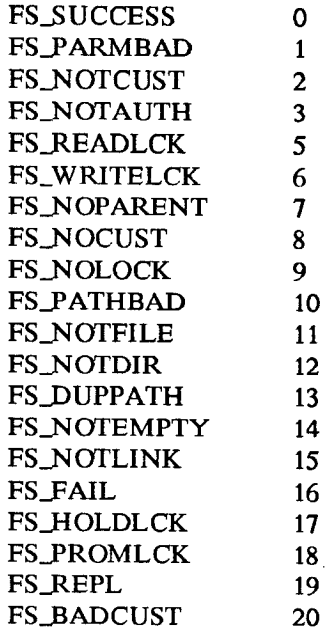

# *R*igh**t**s Suppor*t*ed **b**y **V**ICE File Sys**t**em

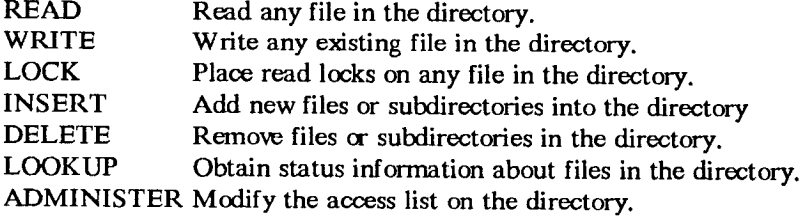